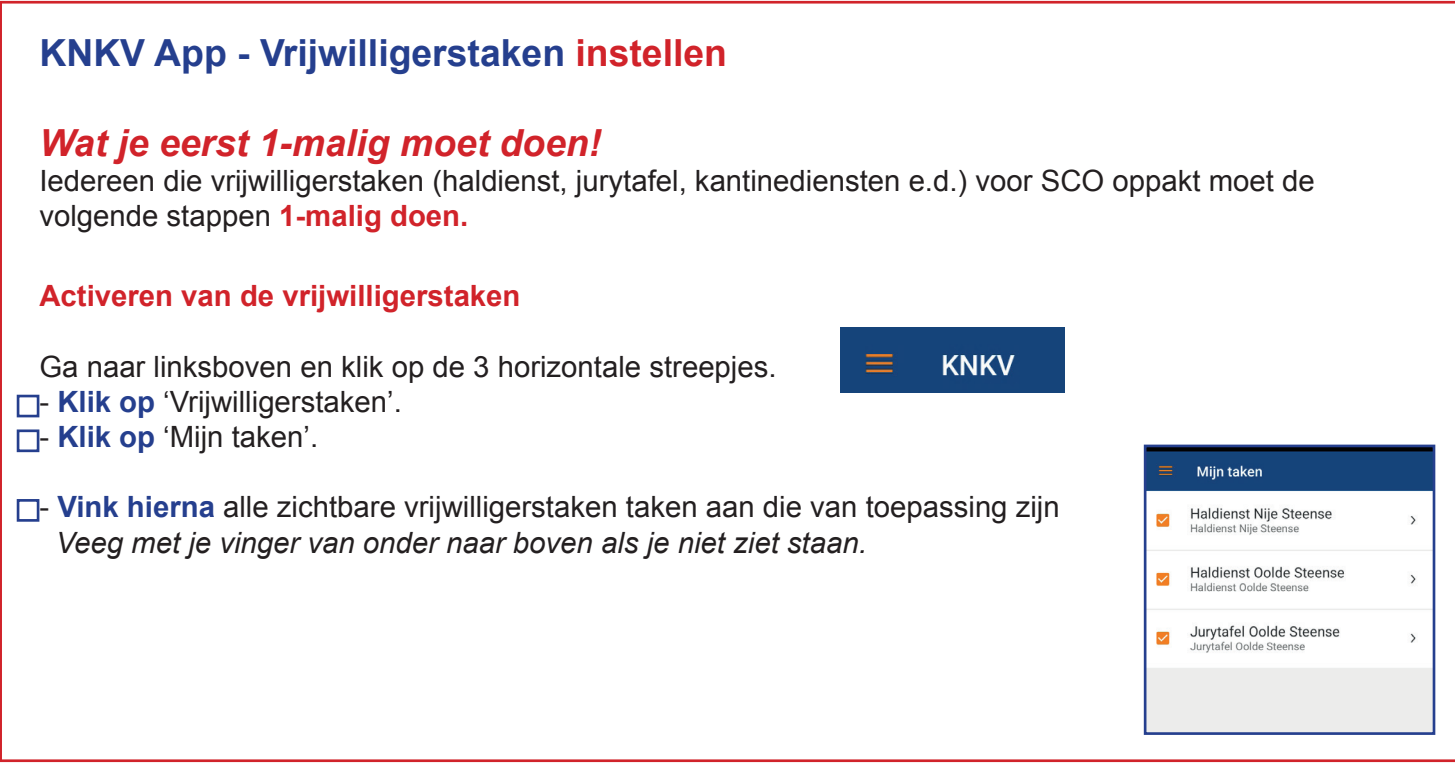

## **KNKV App - Vrijwilligerstaken inzien**

Iedereen die vrijwilligerstaken (haldienst, jurytafel, kantinediensten e.d.) voor SCO oppakt kan in zijn eigen KNKV app zien voor welke taak hij/zij is aangewezen.

## **Inzien van je vrijwilligerstaak**

Ga naar linksboven en klik op de 3 horizontale streepjes. - **Klik op** 'Programma'.

- Je herkent **je eigen taak** door het zichtbare vinkje in de groene rondje*. (zie je niets dan veeg je een keer met je vinger van boven naar beneden)*

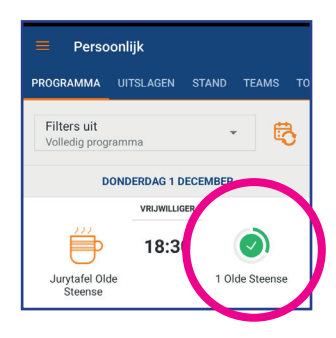

## **KNKV App - Vrijwilligerstaken die je wilt ruilen**

 $\equiv$ 

**- Schakel terug naar** 'Programma' via

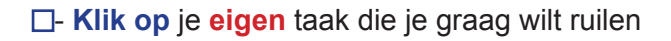

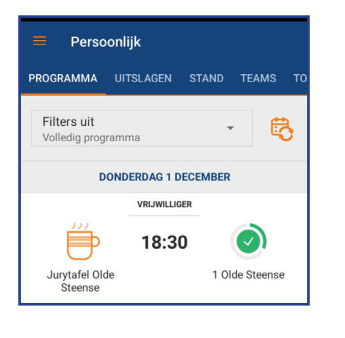

 $\equiv$ 

**KNKV** 

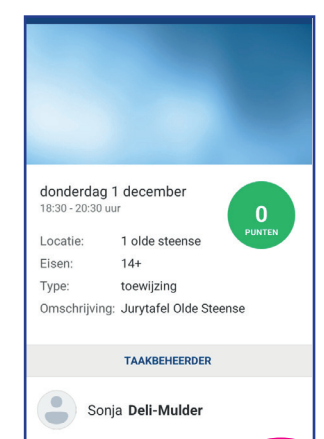

**- Klik op** het ruilen icoon rechts onderin

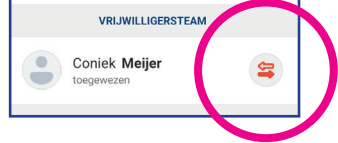

- Er wordt **bevestiging** gevraagd of je daadwerkelijk je taak wilt ruilen.

- Nu is de persoon met je wie je hebt afgesproken om te ruilen aan de beurt. **Zie Stap 3**